**LATEX im Studium** 

#### **Noch viel fortgeschrittenere Präsentationen mit LATEX**

Jörn Clausen joern@TechFak.Uni-Bielefeld.DE

# **Übersicht**

- portable Grafikformate
- Grafiken und PPower4
- Folien für Präsentation und Druck

# **Abbildungen mit xfig**

- Zeichen-Programm, nicht Mal-Programm
- langjährige Entwicklung
- zahlreiche Ausgabeformate:
	- **–**(Encapsulated) PostScript, PDF
	- **–** PNG, GIF, JPEG, PCX
	- **–**– ETEX, epic, eepic, MetaFont, MetaPost
	- **–**HPGL, AutoCAD, tpic, . . .
- Kommandozeilen-Konverter fig2dev
- später: Kombination mit PPower4

• Im Archiv uebung4.tar.gz befindet sich eine Folien-Präsentation, in der die Abbildung drawing.fig eingebunden werden soll. Eine EPS-Version der Abbildung erhält man mit

\$ fig2dev -L eps drawing.fig drawing.eps

Erzeuge diese Datei und übersetze die Präsentation mit KTFX.

 $\bullet\,$  Welche Möglichkeiten gibt es, die Abbildung durch pdfLT $\rm _F$ X einbinden zu lassen?

#### **MetaPost**

- Grafik-Sprache, angelehnt an METAFONT
- erzeugt PostScript statt Bitmaps
- kann "von Hand" programmiert werden
- oder: fig2dev -L mp ...
- Weiterverarbeitung:
	- \$ mpost figure.mp
- erzeugt EPS-Datei figure.0
- enthält keine Font-Definitionen

- Ändere die Regeln im Makefile ab, um
	- **–**mit fig2dev eine MetaPost-Datei zu erzeugen
	- diese mit mpost nach PostScript zu übersetzen
	- **–**der PostScript-Datei die Endung .eps zu geben

Übersetze anschließend erneut die LT<sub>E</sub>X-Datei. Was hat sich geändert?

• Starte xfig mit folgenden Optionen:

\$ xfig -specialtext -latexfonts -startlatexFont default und lade die Zeichnung. Füge die Formel

 $$x^2 + y^2 = z^2$ 

in das Bild ein (samt Dollar-Zeichen). Übersetze die LT<sub>E</sub>X-Datei erneut.

• Lösche die Datei drawing.pdf (falls vorhanden) und legen einen *symbolic link* an:

\$ ln -s drawing.eps drawing.mps

Nun übersetze die LTEX-Datei mit pdfLTEX. Was passiert?

## **MetaPost und pdfTEX**

- pdfT<sub>E</sub>X kann EPS nicht direkt einbinden
- mit MetaPost erzeugtes PostScript aber sehr einfach
- on-the-fly-Konversion von PostScript zu PDF
- Dateiendung: .mps

### **Grafik-Effekte**

- schrittweise erscheinende Grafik
- xfig <sup>+</sup> MetaPost <sup>+</sup> PPower4
- Zeichnung über mehrere Ebenen verteilen
- mindestens eine "freie" Schicht
- *Multi-MetaPost*
- MetaPost erzeugt pro Ebene ein Bild
- mpmulti-Paket:
	- \multiinclude{niko-anim}
- graphicx-Optionen:

\multiinclude[graphics={width=6cm}]{...}

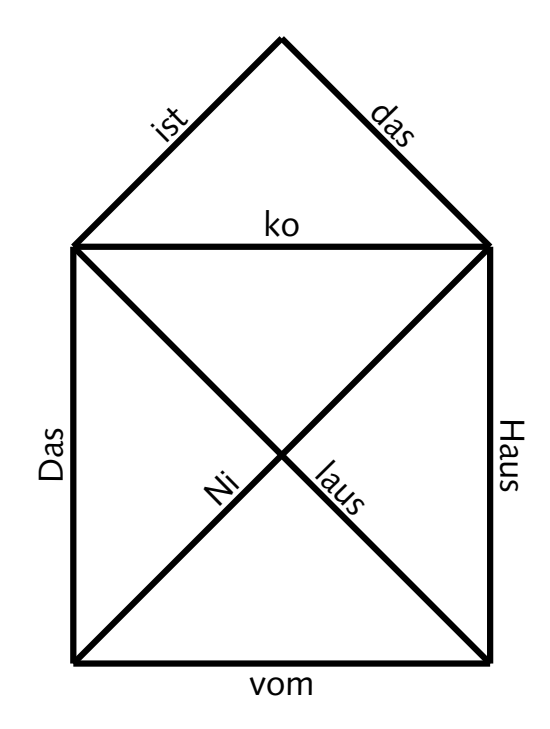

- Erzeuge mit xfig eine Grafik mit mehreren Ebenen. Speichere sie als bild-anim.fig ab.
- Erzeuge mit
	- \$ fig2dev -L mmp bild-anim.fig bild-anim.mmp

die MetaPost-Datei. Diese wird wie gewohnt mit

\$ mpost bild-anim.mmp

übersetzt. Wieviele Dateien erzeugt MetaPost?

• Füge in der Präambel der LTEX-Datei die Anweisung \DeclareGraphicsRule{\*}{mps}{\*}{}

ein. Binde die Zeichnung mit Hilfe des mpmulti-Pakets ein, Verarbeite die Datei mit pdfLT<sub>E</sub>X und PPower4.

### **Aus eins mach zwei**

- Ärgernis: Präsentation als .ppt-Datei verteilen
- Tonerverschwendung: helle Schrift auf dunklem Hintergrund
- besser: zwei getrennte Versionen
	- **–** Präsentationsversion mit Farb- und Überblendeffekten
	- **–** Druckversion ohne Effekt-Farben und mit kollabierten Folien
- beide Versionen aus einer Quelle
- Steuerung der Übersetzungen durch Makefile

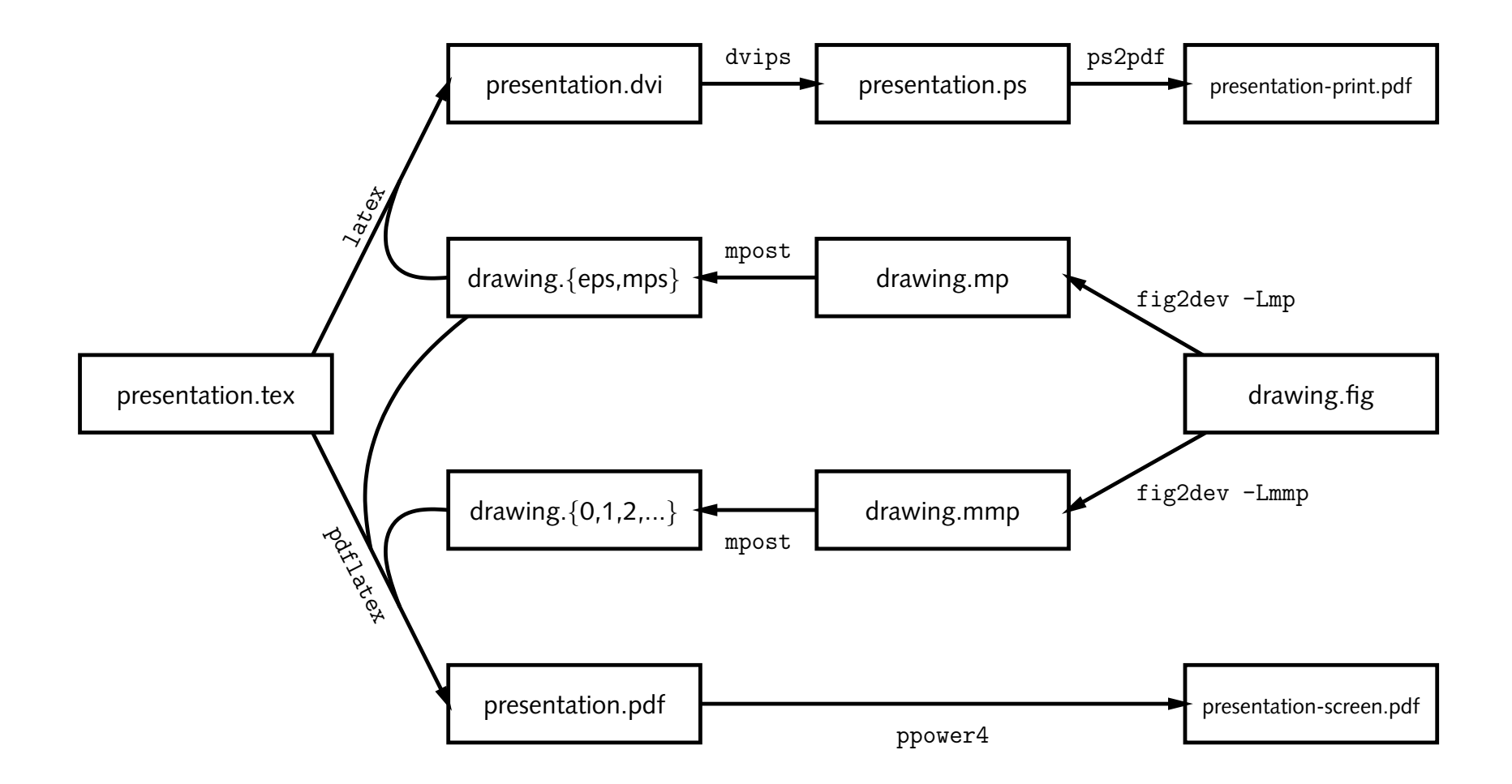

### **entweder, oder . . .**

#### $\bullet~$  Effekte nur bei pdfLTEX:

```
\usepackage{ifpdf,fixseminar,graphicx,color}
\ifpdf
  \usepackage{pause,mpmulti,background}
  \definecolor{bgcolor}{rgb}{1.00,0.97,0.86}
  \pagecolor{bgcolor}
\else
 \usepackage[ignore]{pause}
\fi
```
#### • Bilder:

```
\ifpdf
```
\multiinclude[graphics={width=.5\textwidth}]{bild-anim}

```
\else
```

```
\includegraphics[width=.5\textwidth]{bild-anim}
```
 $\chi$ fi

 $\bullet\,$  Entpacke das Archiv  $\texttt{slidetemplate}$ .tar.gz. Es enthält eine einfache Präsentation mit zwei Abbildungen und nutzt PPower4. Das Makefile enthält alle nötigen Regeln, um die beiden Versionen der Folien zu erzeugen.

Folgende targets können verwendet werden:

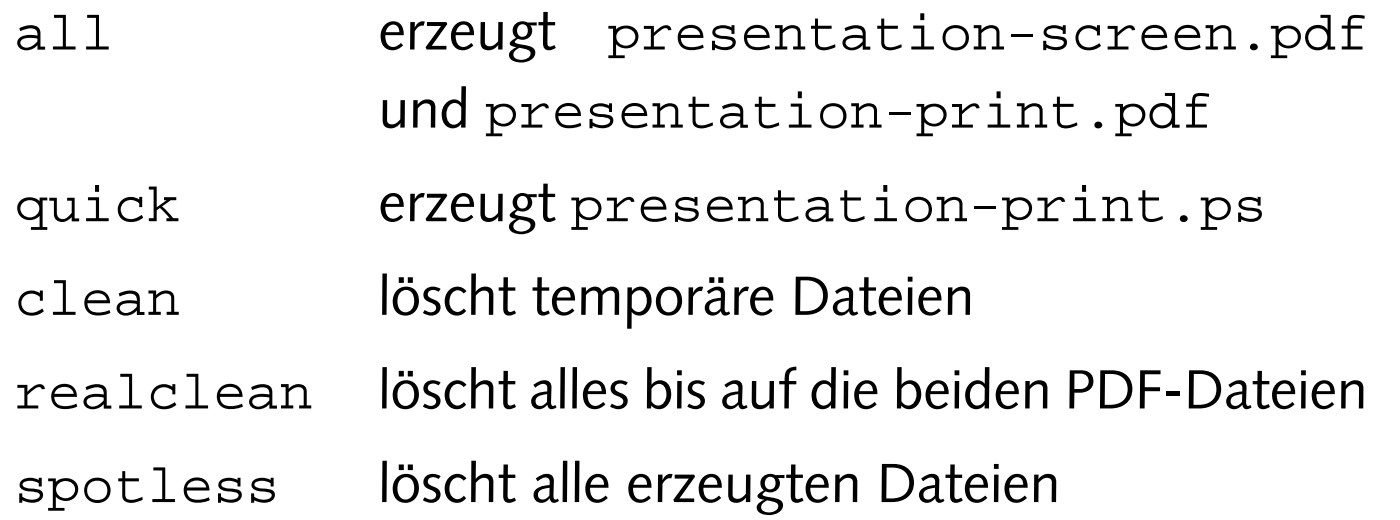